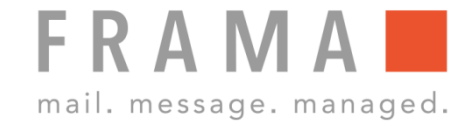

# **INSTALLATION FARBKASSETTE MATRIX F22**

### 1. Installation Farbkassette 6. Abdeckung schliessen

### Drucksystem

Neue Kassette eingesetzt?

Achtung! Frage auf Bildschirm erst nach Einsetzen der Farbkassette bestätigen!

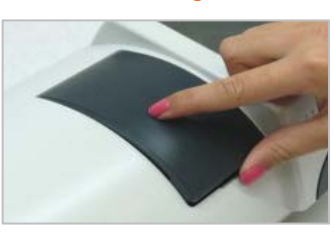

Die Abdeckung schliessen.

# 2. Abdeckung öffnen 7. Kassette eingesetzt bestätigen

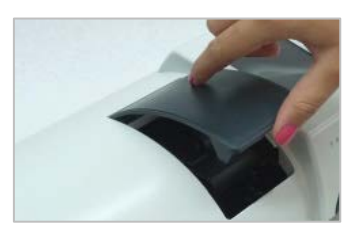

Die Abdeckung des Drucksystems aufklappen.

Drucksystem

Drucksvstem

Druckkopf wird kalibriert ...

Neue Kassette eingesetzt?

Die Frage auf dem Bildschirm mit "JA" bestätigen.

Der Druckkopf wird

Testabdruck gemäss Bildschirm durchführen.

kalibriert.

### 3. Neue Farbkassette vorbereiten 8. Druckkopf wird kalibriert

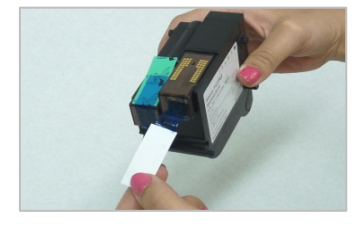

Die Schutzstreifen vom Druckkopf der neuen Kassette entfernen. Goldkontakte nicht berühren.

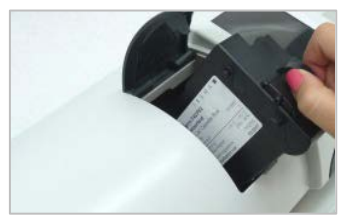

Die Kassette einführen und dabei die Druckflächen zusammendrücken.

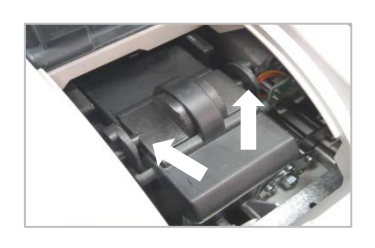

Die Druckflächen loslassen und kontrollieren, dass die Rastnasen seitlich eingerastet sind.

# 4. Neue Farbkassette einsetzen 9. Testabdruck durchführen

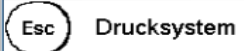

Ausrichtung Drucksystem

Bitte Testabdruck durchführen

### 5. Kontrolle 10. Testabdruck

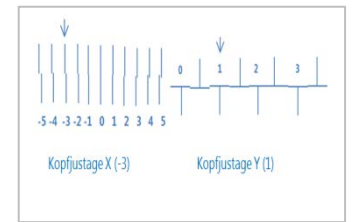

Der Testabdruck zeigt die aktuellen Einstellungen an. Die Pfeile sollten dorthin zeigen, wo die Linien am geradesten sind. Ist: X=-3 / Y=1 Soll:  $X=0$  /  $Y=2$ 

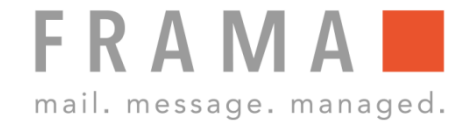

### 11. Druckkopf ausrichten X

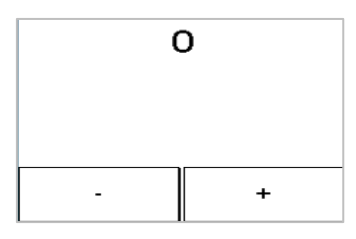

Da X bei der Ziffer 0 am geradesten ist, mit – und + die Ziffer 0 einstellen. Mit ENTER-Taste bestätigen.

# 12. Druckkopf ausrichten Y

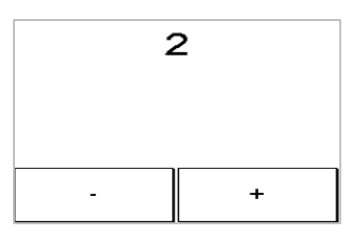

Da die Y bei der Ziffer 2 am geradesten ist, mit – und + die Ziffer 2 einstellen. Mit ENTER-Taste bestätigen.

### 13. Nochmals Testabdruck durchführen

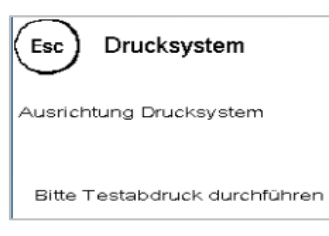

Nochmals Testabdruck gemäss Bildschirm durchführen.

### 14. Testabdruck bestätigen

### Drucksystem

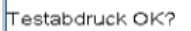

Wenn der Testabdruck ok ist, mit "JA" bestätigen, sonst "NEIN" anwählen, um Druckkopf nochmals auszurichten.